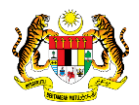

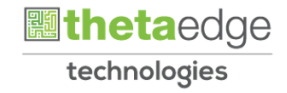

# SISTEM PERAKAUNAN AKRUAN KERAJAAN NEGERI (iSPEKS)

# USER MANUAL

# Laporan L-Series Akruan (Lejar AM)

Untuk

# JABATAN AKAUNTAN NEGARA MALAYSIA

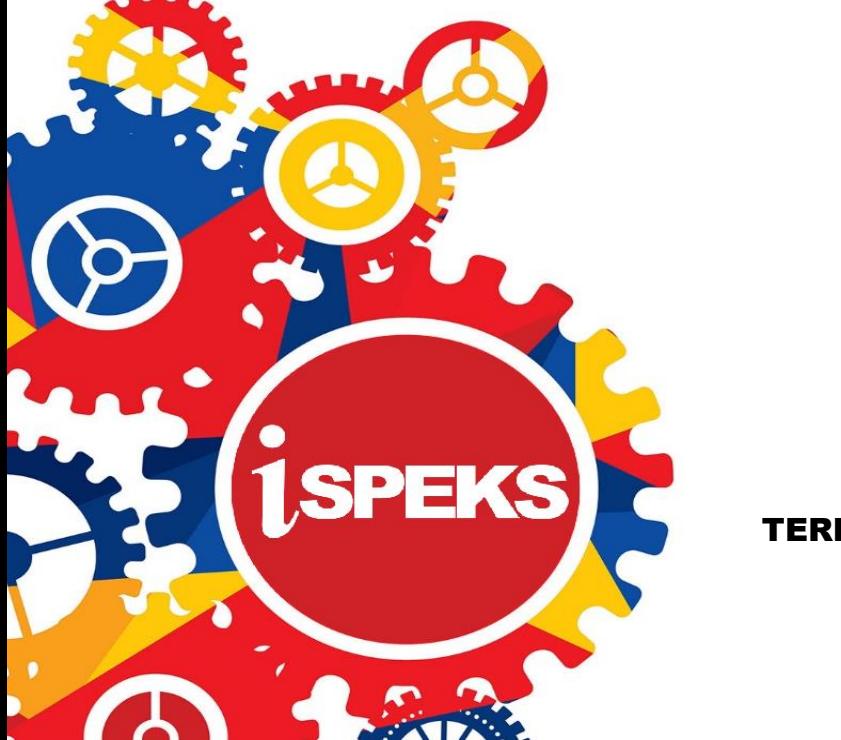

TERHAD

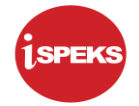

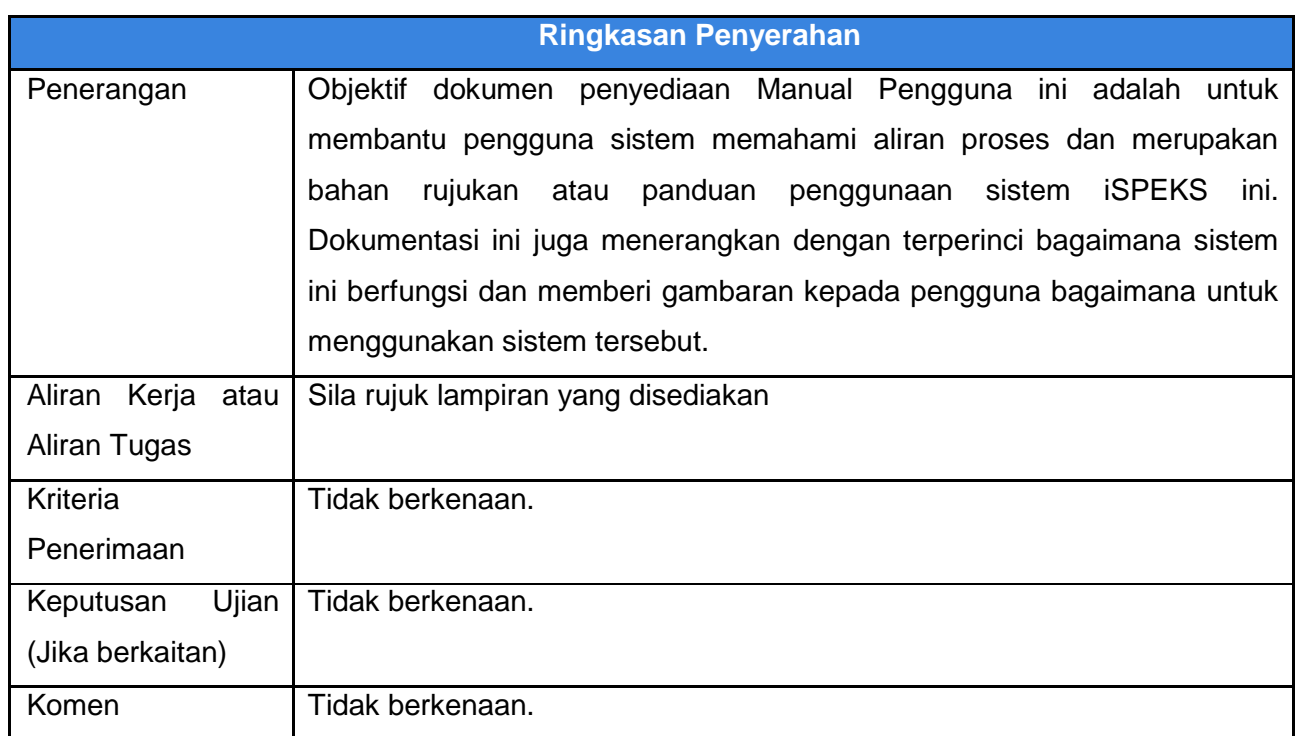

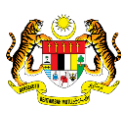

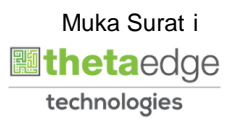

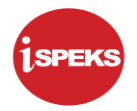

# **Pentadbiran dan Pengurusan Dokumen**

# **Semakan Dokumen**

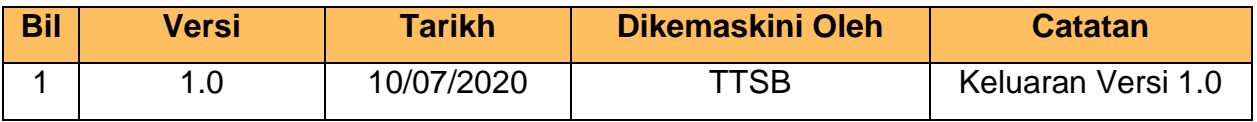

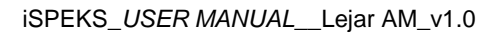

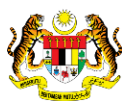

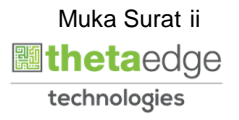

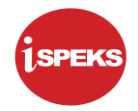

# **ISI KANDUNGAN**

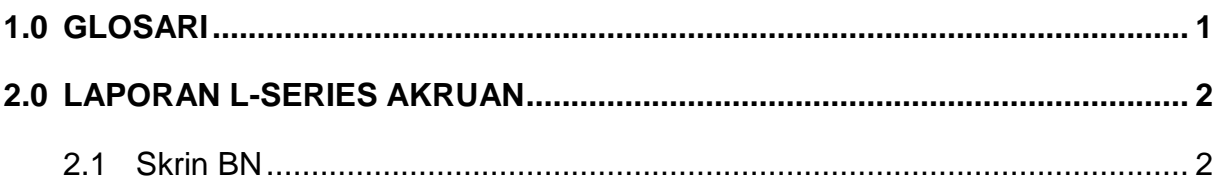

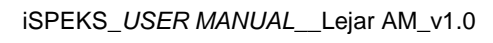

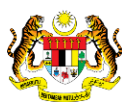

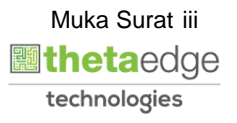

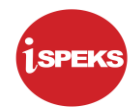

# <span id="page-4-0"></span>**1.0 GLOSARI**

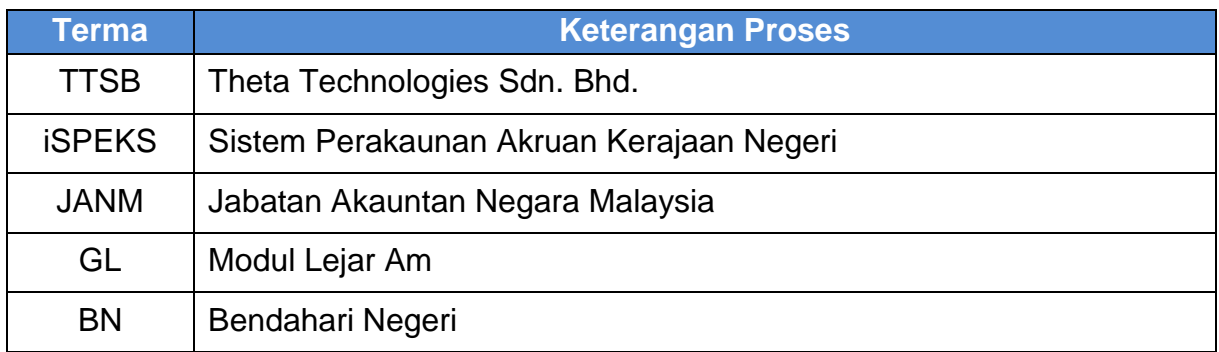

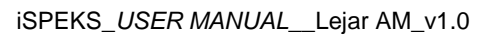

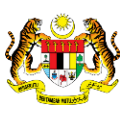

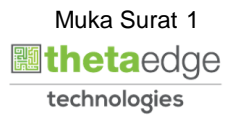

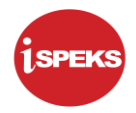

## <span id="page-5-1"></span><span id="page-5-0"></span>**2.0 LAPORAN L-SERIES AKRUAN**

### **2.1 Skrin BN**

Skrin ini membenarkan semua pegawai di peringkat BN untuk menjana laporan L-Series Akruan – Laporan Urusniaga Akaun Hasil (Akruan). Skrin ini juga digunakan untuk Laporan L-Series yang berikut:

- i. LA200 Penyata Ringkasan Peruntukan / Perbelanjaan Mengikut Vot (Akruan)
- ii. LA201 Laporan Urusniaga Akaun Perbelanjaan Vot (Akruan)
- iii. LA204 Penyata Prestasi Perbelanjaan Pembangunan Mengikut Vot
- iv. LA300 Laporan Urusniaga Akaun Hasil (Akruan)
- v. LA302 Penyata Lengkap Akaun Hasil Mengikut Kod (Akruan)
- vi. LA303 Penyata Akaun Hasil Mengikut Jab / PTJ (Akruan)
- vii. LA400 Laporan Urusniaga Akaun Amanah (Akruan)
- viii. LA401 Penyata Akaun Amanah (Akruan)
- ix. LA402 Penyata Lengkap Akaun Amanah Mengikut Kod (Akruan)
- x. LA405 Penyata Akaun Amanah Mengikut Jab / PTJ (Akruan)
- xi. LA610 Senarai Peruntukan Bulanan Perbelanjaan Pembangunan (Akruan)

#### **1.** Skrin **Log Masuk iSPEKS** dipaparkan.

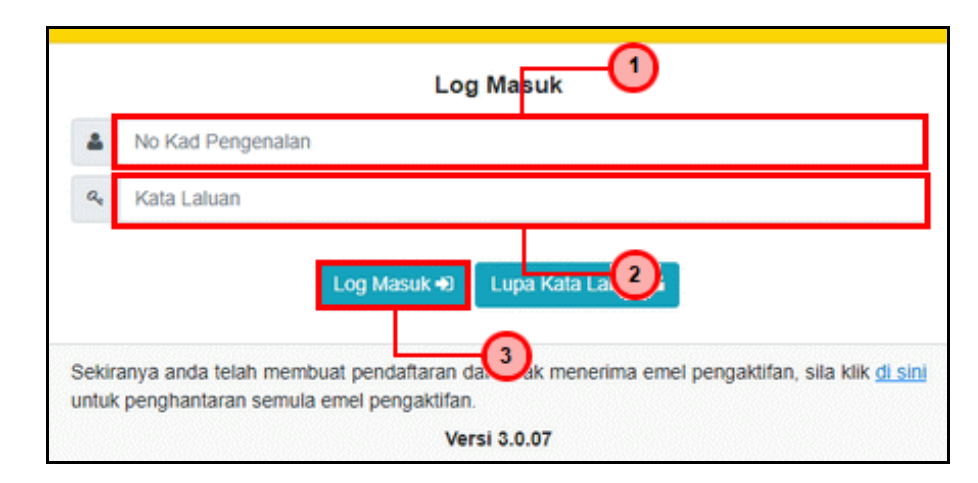

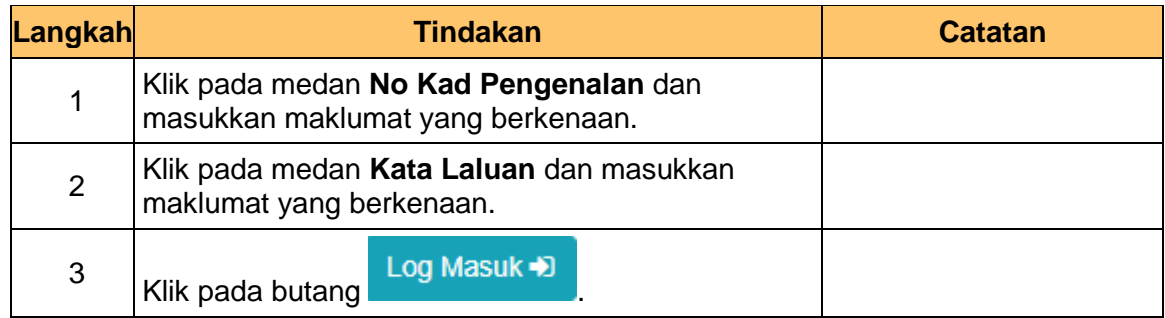

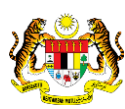

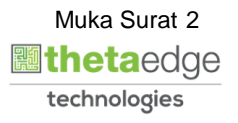

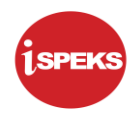

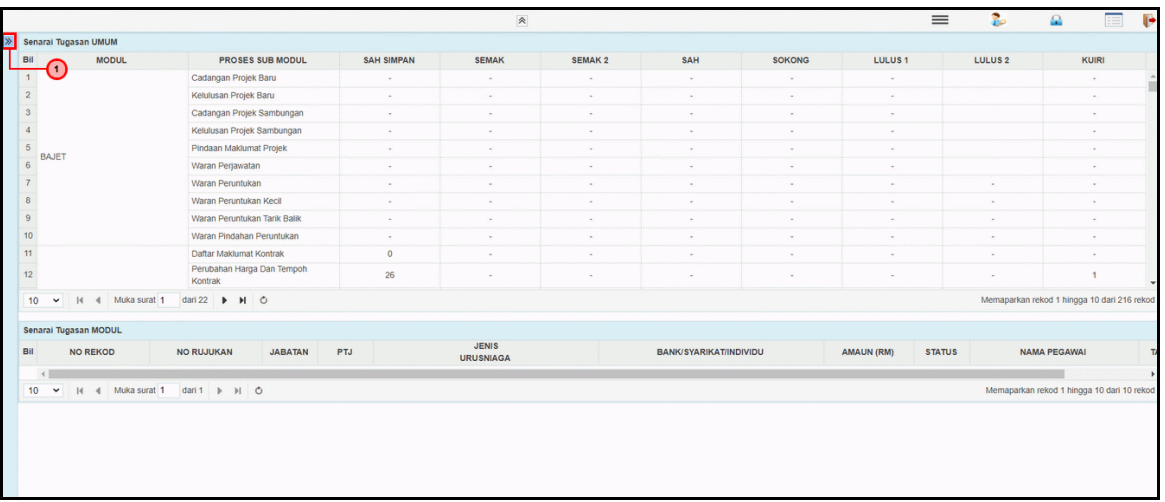

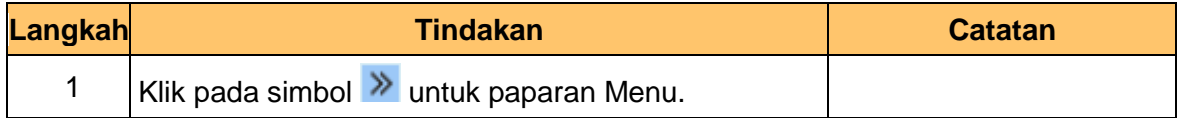

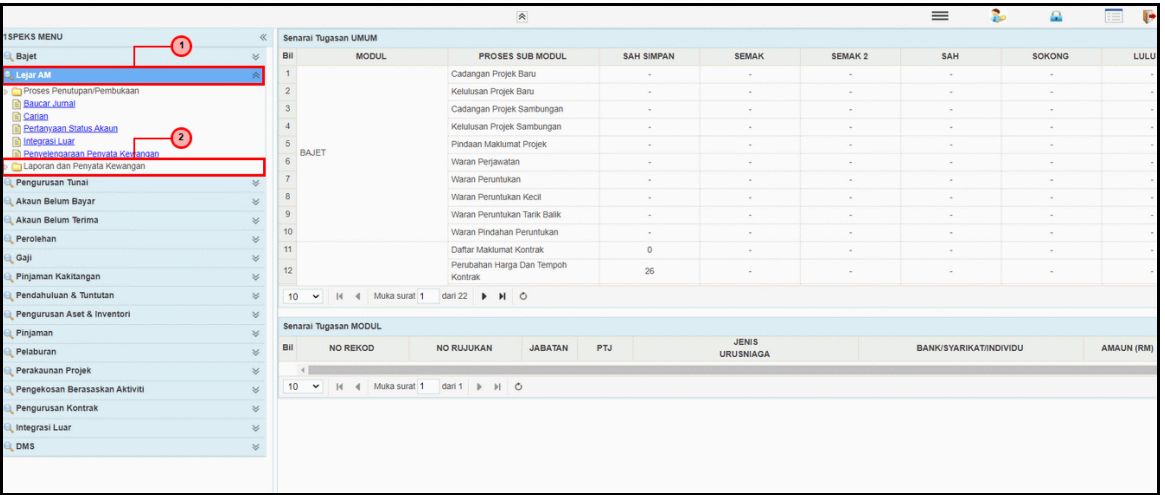

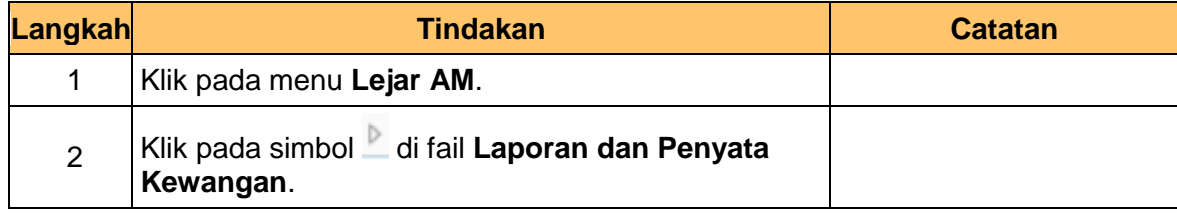

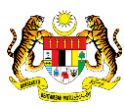

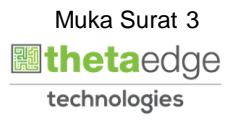

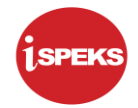

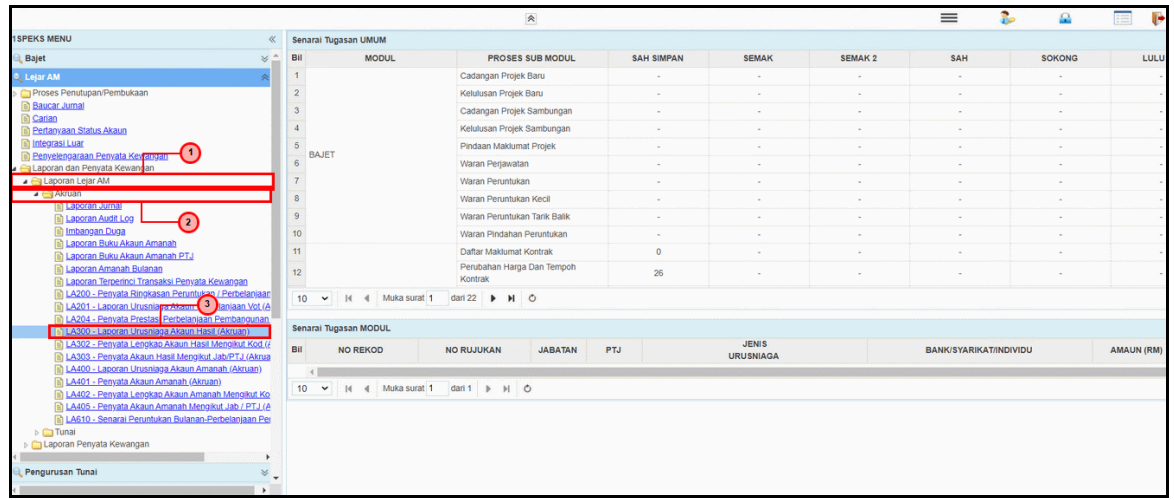

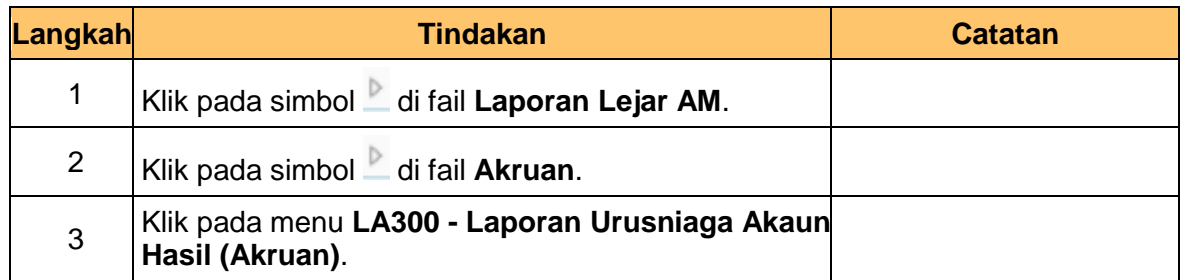

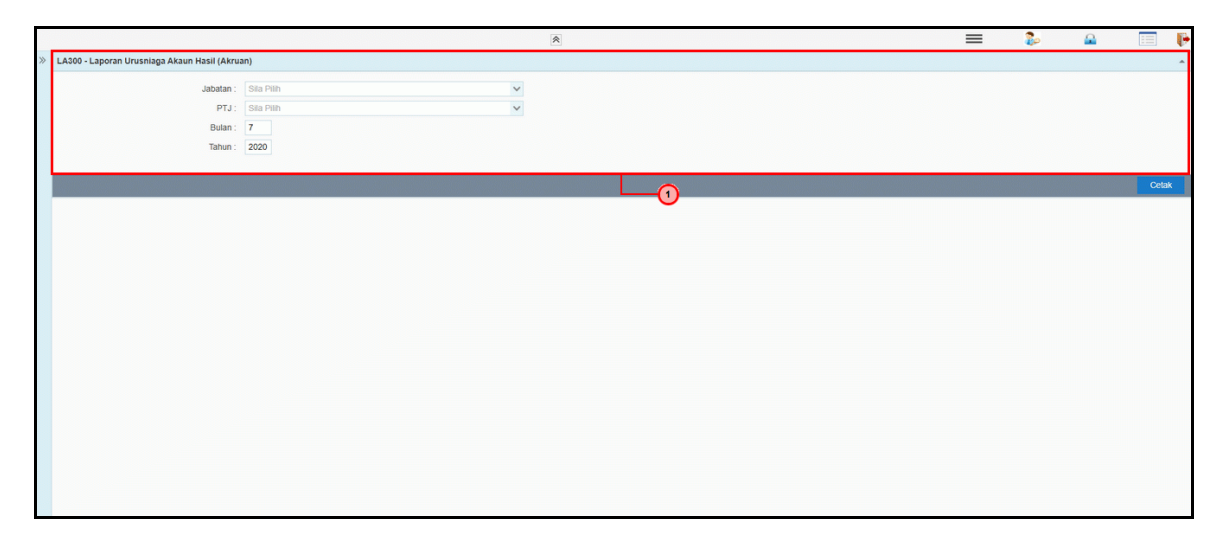

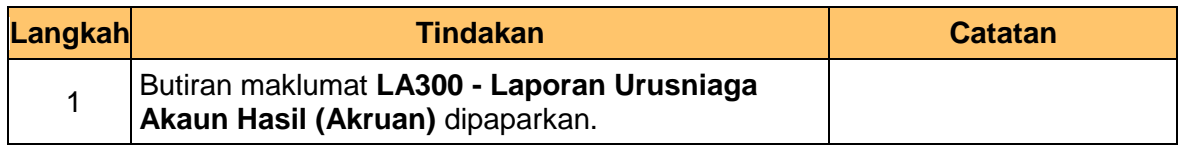

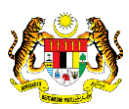

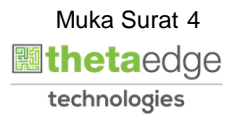

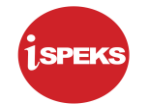

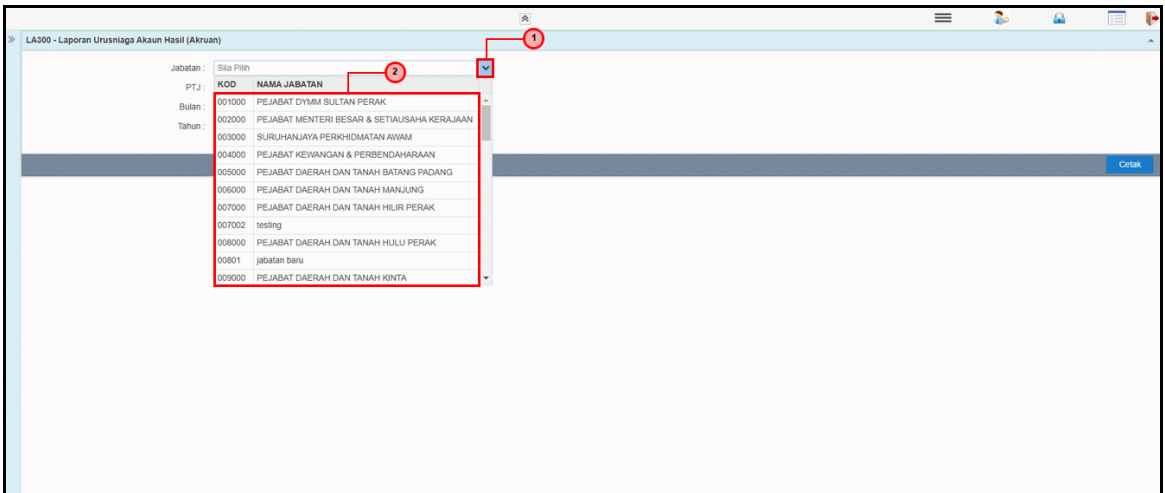

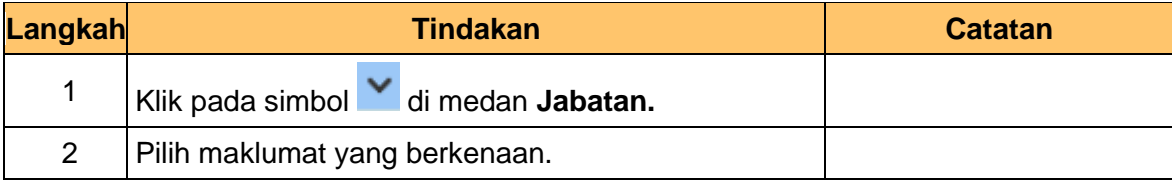

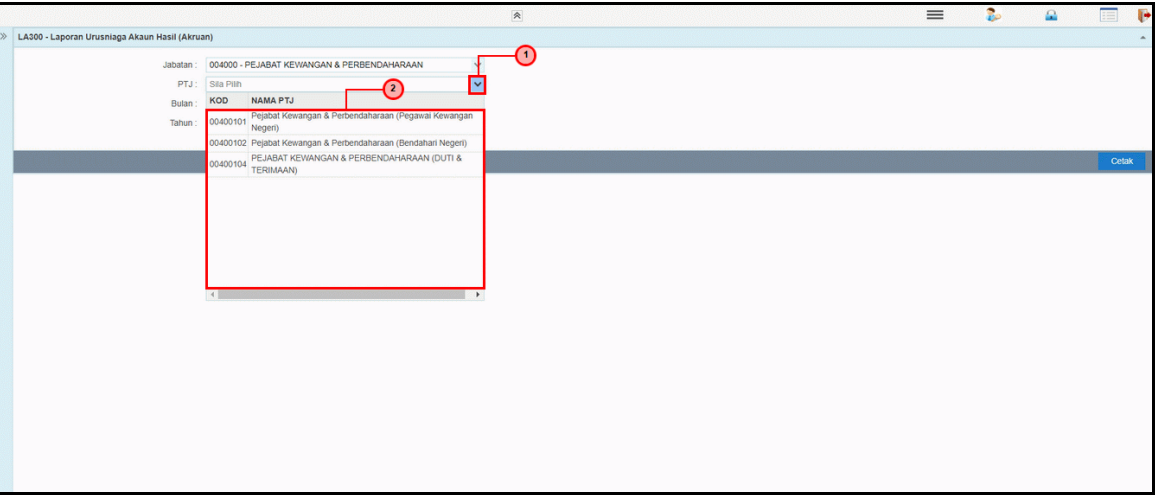

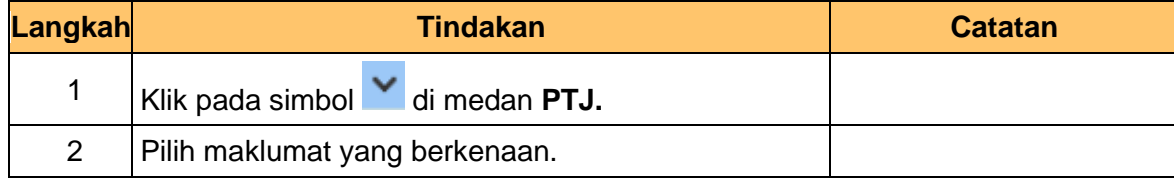

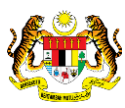

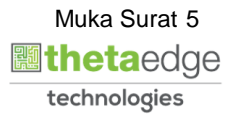

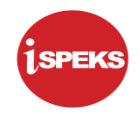

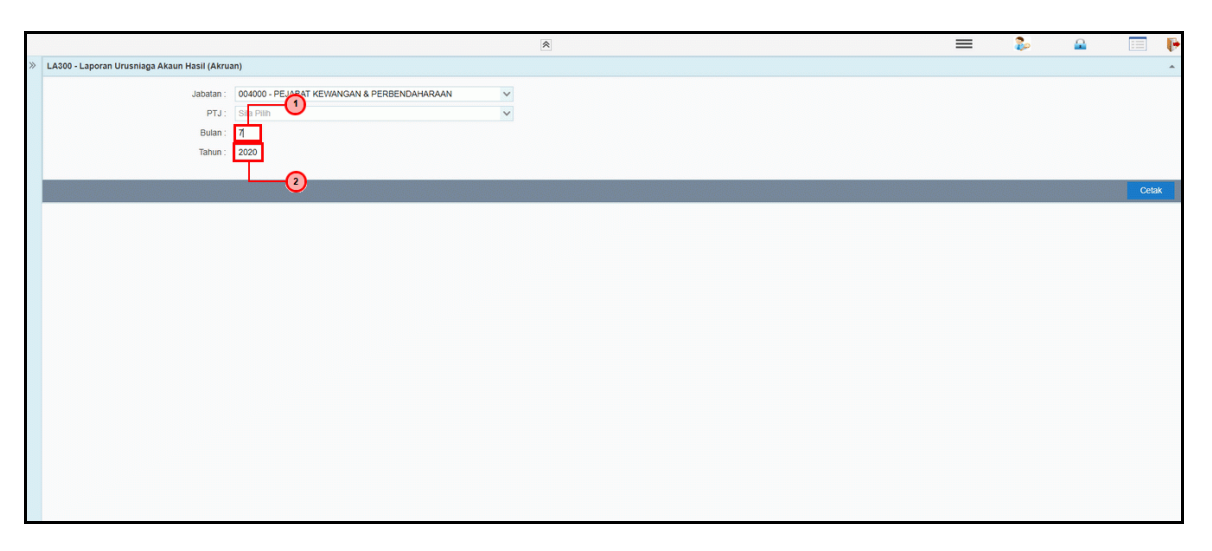

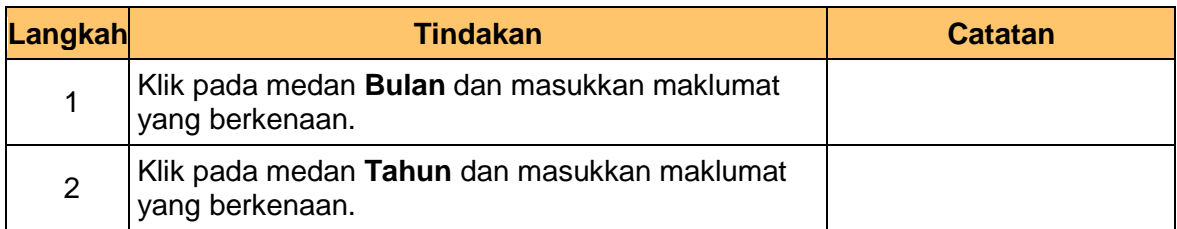

**9.** Skrin **Laporan L-Series Akruan iSPEKS** dipaparkan.

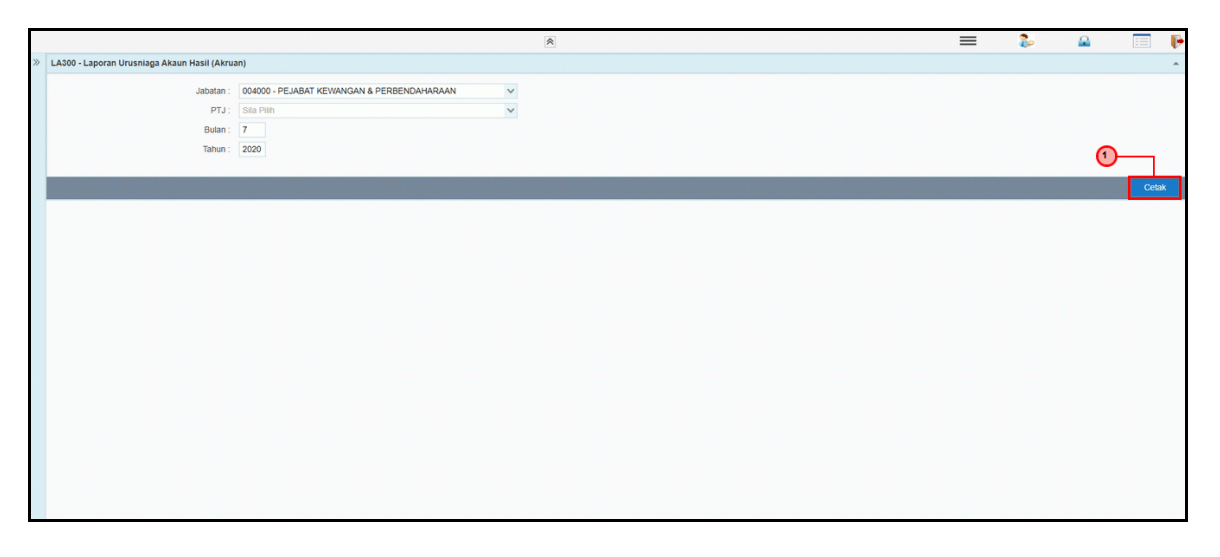

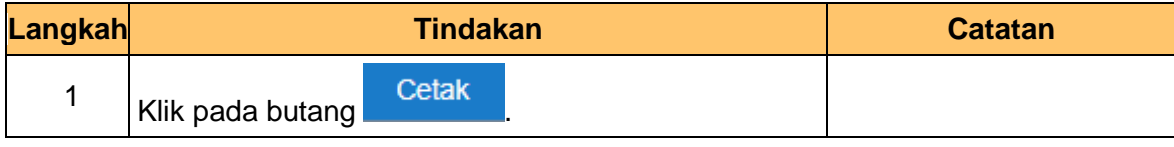

iSPEKS\_*USER MANUAL*\_\_Lejar AM\_v1.0

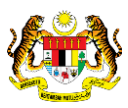

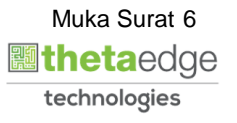

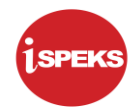

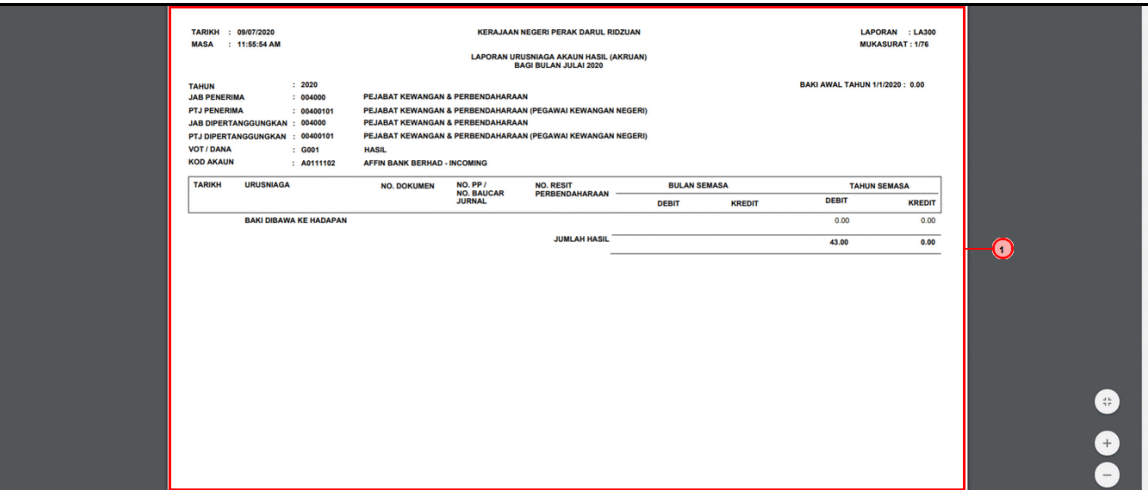

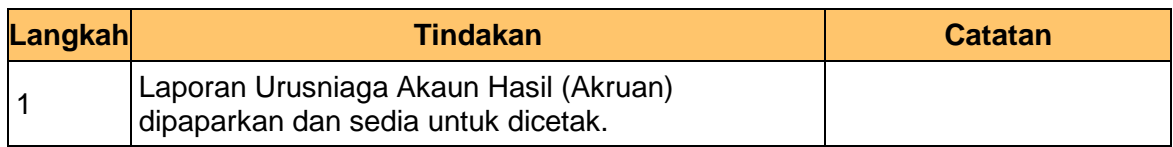

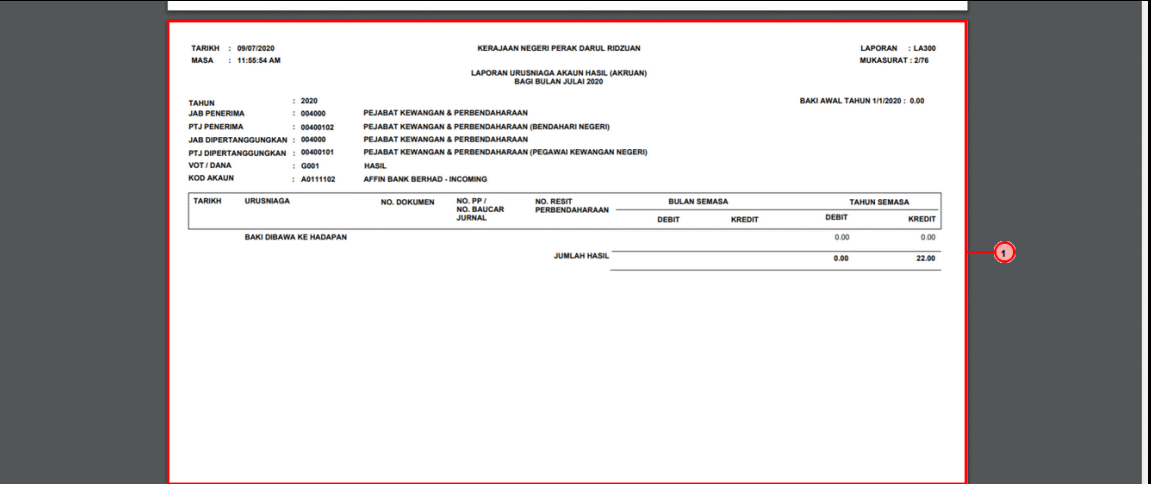

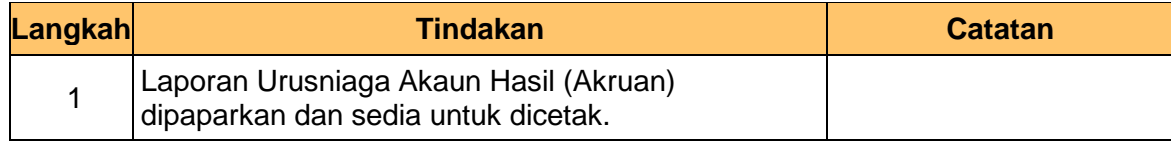

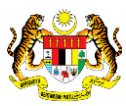

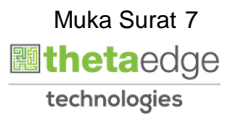

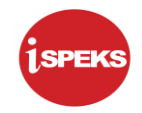

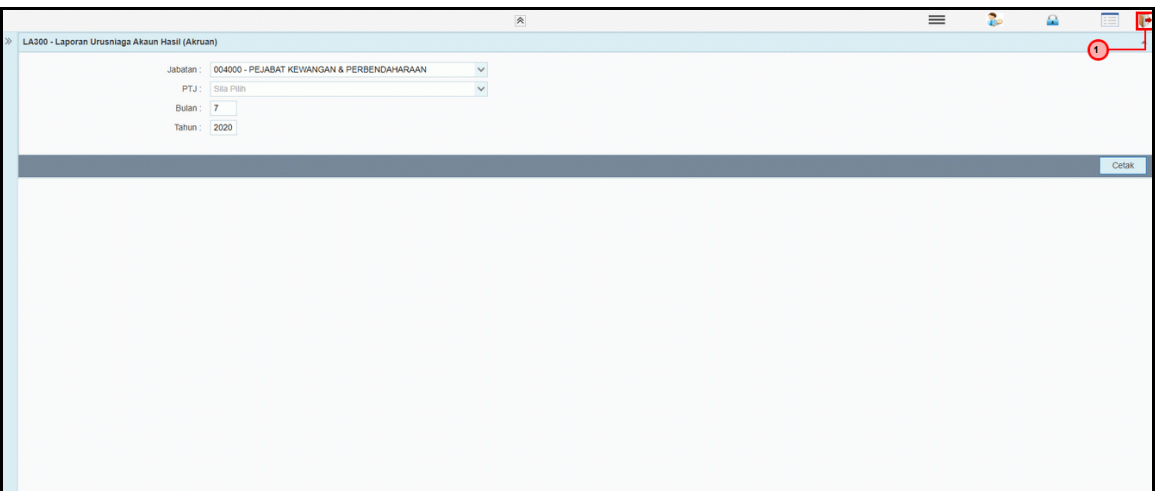

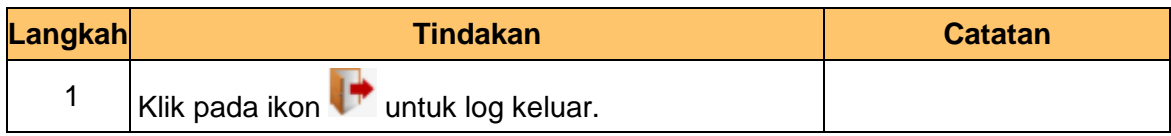

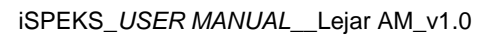

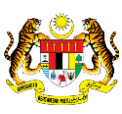

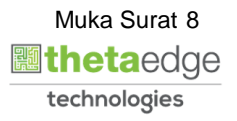